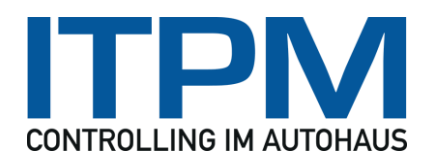

Speyer, 18.02.2013

# **Kassenladen in cash!ACCOUNT verwenden**

### **Funktionsweise**

An die Workstation, an der cash!ACCOUNT ausgeführt wird und die Kassenlade liegt, wird ein Kassenladenöffner angeschlossen (je nach Modell wahlweise über ein USB- oder ein serielles Kabel). An diesen Kassenladenöffner wird eine unterstützte Kassenlade angeschlossen.

cash!ACCOUNT sendet nun bei jedem Buchungsvorgang ein spezielles Kommando den Anschluss des Kassenladenöffners, das diesen dazu veranlasst, einen kurzen Spannungsimpuls (12/18 Volt) abzugeben. Damit wird das Relais in den meisten Kassenschubladen ausgelöst und die Lade fährt auf.

### **Kassenladenöffner**

Der Kassenladenöffner ist wahlweise als USB- oder RS-232-Variante (serieller Anschluss) verfügbar:

- [Öffner für 12V-Kassenladen USB](http://kassen.net/Oeffner-fuer-12vkassenladen-usb-p-240.html)
- [Öffner für 12V-Kassenladen RS-232](http://kassen.net/Oeffner-fuer-12vkassenladen-rs232-p-241.html)

## **Treiber für den Kassenladenöffner (USB)**

Für die USB-Variante des Kassenladenöffners wird ein Treiber benötigt:

### [PL-2303 Software and Drivers](http://www.prolific.com.tw/US/supportDownload.aspx?FileType=56&FileID=133&pcid=85)

geben Sie in der Loginmaske in die Felder Account und Password "guest" ein

Laden Sie die aktuellste Version der Datei "PL2303 Prolific DriverInstaller vX.X.X.zip" herunter und installieren den Treiber auf Ihrem Gerät.

### **Unterstützte Kassenladen**

Das Öffnermodul ist ausschließlich für 12V/18V-Geldladen geeignet.

### **Empfohlene Kassenladen**

- [Metapace K-1 Kassenlade](http://kassen.net/metapace-k1-kassenlade-p-2525.html)
- [Metapace K-2 Kassenlade](http://kassen.net/metapace-k2-kassenlade-p-2494.html)